# 高雄縣高英高級工商職業學校

Kao Ying Industrial Commercial Vocational High School

# 教師行動研究(專題製作)報告

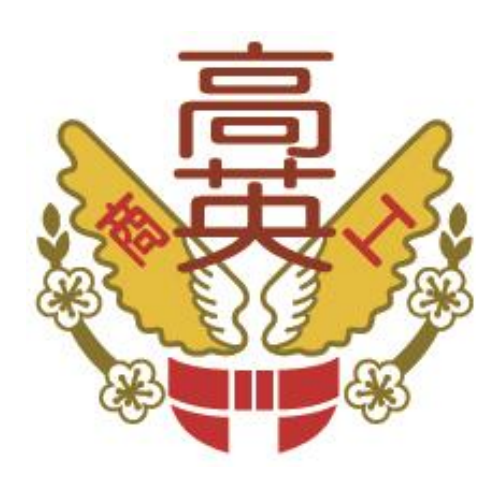

## 電器設備遠端監控

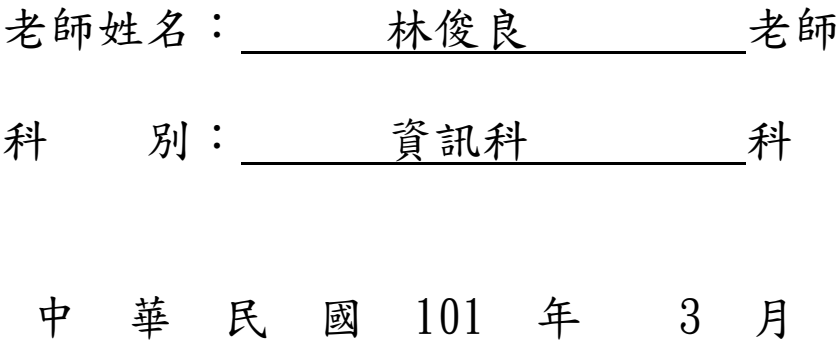

### 摘要

本 篇 專 題 論 文 主 要 是 在 單 晶 片 微 電 腦 控 制 系 統 上 , 以 感 測 溫 度 高 低 而 自 動 調 控 電 器 設 備 之 開 關 來 逹 到 溫 度 控 制 功 能 ; 並 運 用 無 線 遙 控 收 發 傳 輸 元件 功 能 供 人 對 電 器 設 備 作 短 距 離 自 主 遙 控 開 關 控 制 ; 再 透 過 連 線 個 人 電 腦 與 單 晶 片 微 電 腦 控 制 系 統 , 提 供 近 端 個 人 電 腦 對 電 器 設 備 開 關 的 控 制 及 運行狀態的監控圖形顯示功能;再延伸運用資訊網路技術,由遠端個人電 腦 連 線 現 場 近 端 控 制 電 腦 , 進 行 網 際 網 路 平 台 遠 端 遥 控 電 器 設 備 開 關 的 監 控功能,在資訊電子及網際網路整合下提供非定點可移動式遠端監控功 用 。 此 專 題 是 使 用 單晶片 At89c52 及 整 合 週 邊 電 子 電 路 、 繼 電 器 、 類 比 數 位轉換 IC ( ADC0804 )、 遙 控 用 編 碼 IC ( HT-12E ) 與 遙 控 用 解 碼 IC ( HT-12D)、 RF 無 線 資 料 傳 輸 模 組 、 訊 號 電 位 轉 換 IC( MAX232)、 圖 控 軟 體 Microsoft VB6.0, 整 合 製 作 電 器 設 備 遠 端 電 腦 監 控 功 能 。

當現場設備無人管控時,溫度自動控制功能會隨時感測溫度高低變化 狀 態, 進行調控 電器 設 備 以 維持 現 場 預 期 溫 度 範 圍 。 在 現 場 人 員 也 可 透 過 無 線 遙 控 器 來 進 行 人 工 自 主 控 制 設 備 。 當 人 員 離 開 現 場 而 無 法 使 用 無 線 遙 控器來控制設備時;可由近端連線單晶片微電腦控制系統的個人電腦,透 過 串 列 通 訊 埠 以 VB 程 式 監 控 電 器 設 備 ; 提 昇 電 氣 設 備 的 自 動 化 機 電 整 合 效 能,更融 入 了 圖 形 化 監 控 系 統 以 改 善 傳 統 的 監 控 都 是 使 用 定 製 型 硬 體 人 機 界 面 元 件 的 侷 限 。 延 伸 至 現 行 的 網 際 網 路 平 台 , 區 域 網 路 或 廣 域 網 路 的 電腦連線遠端控制的 VNC (Virtual Network Computing)技術, 在網路任一 遠端 電腦 上 監 控 電 場 電 器 設 備 ; 非 固 定 點 可 移 動 式 遠 端 集 中 控 管 電 器 設 備, 以改變人員必須親自到逹電場管控設備的人力時間花費,提昇工作靈活便利度與掌握即 時監控設備的效能。。

關 鍵 詞 : 單晶片 、 類 比 數 位 轉 換 、 遙 控 用 編 碼 與 解 碼 、 訊 號 電 位 轉 換

i

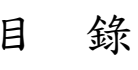

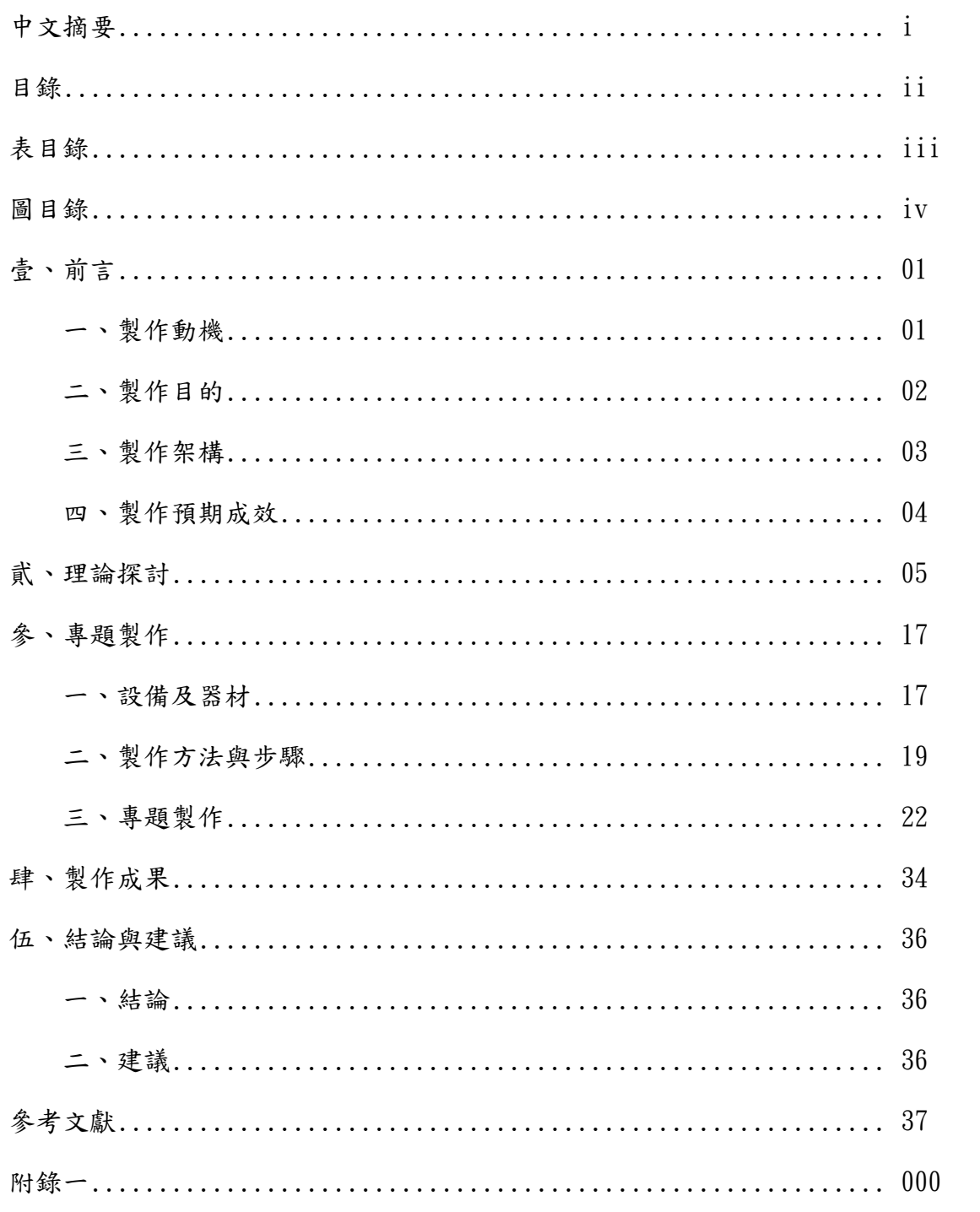

# 表目錄

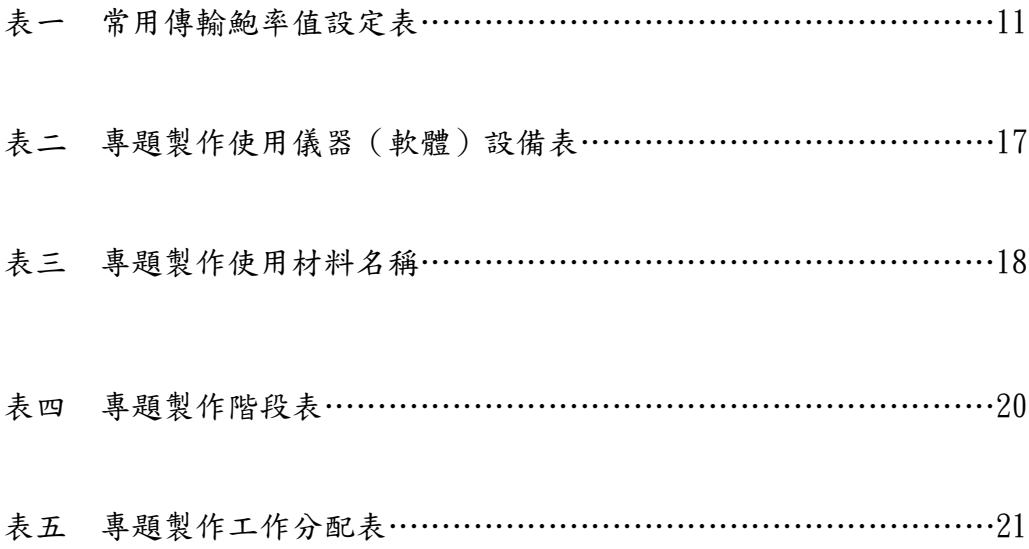

# 圖目錄

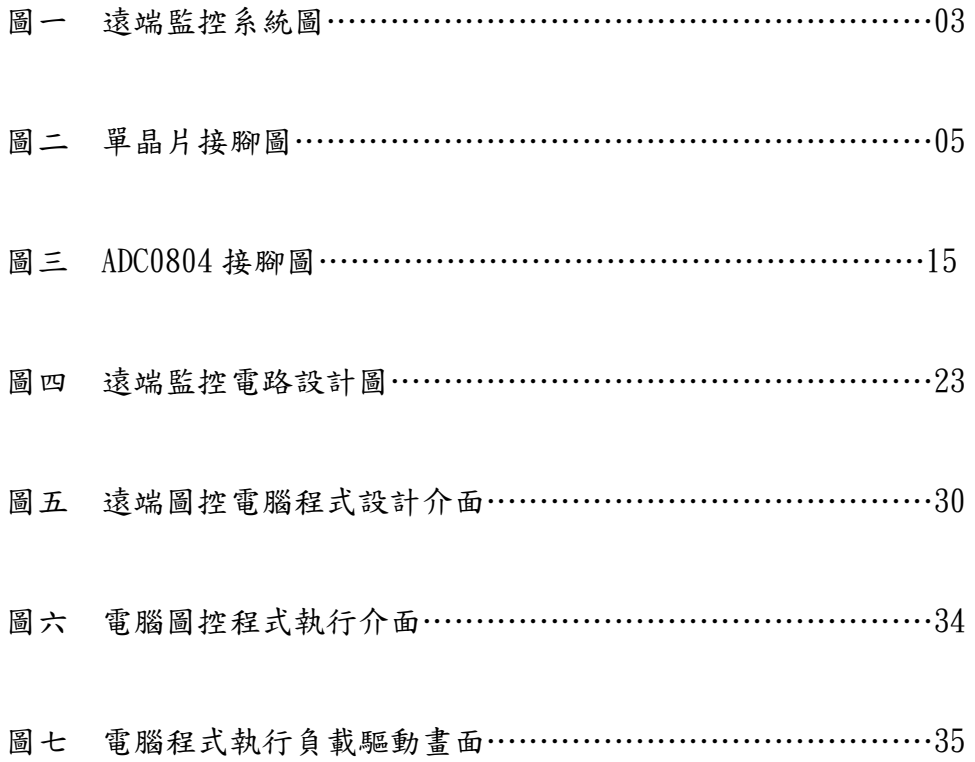

### 壹、前言

一、製作動機

資訊電子科技中網際網路的便利普及與電氣設備微電腦控制的自動 化,趨向電腦智慧型監控及遠端網路遙控發展;如果能將原來必須到現場 控制電器設備的模式,轉由電腦網路系統實行遠端電腦監控設備的方式, 如 此 一 來 將 可 以 減 少 不 必 要 的 人 力 資 源 及 時 間 浪 費 ; 更 能 提 昇 工 作 點 的 靈 活 便 利 度 與 即 時 掌 握 監 控 設 備 的 效 能。再 者 傳 統 的 監 控 系 統 都 是 使 用 定 製 式 硬 體 人 機 界 面 元 件 來 達 成 , 功 能 不 能 因 時 需 求 來 修 改 ; 若 以 資 訊 電 腦 軟 體 工 具 作 為 監 控 則 可 適 時 彈 性 地 修 改 系 統 功 能。由 單 晶 片 微 電 腦 控 制 基 礎 上,以感測溫度高低而自動調控電器設備之開關來達到系統溫度控制;若 無人在現場時仍能透過個人電腦與單晶片微電腦控制系統的連線,轉由個 人 電 腦 對 電 器 設 備 開 關 的 控 制 及 運 行 狀 態 的 圖 控 顯 示 ; 再 延 伸 運 用 資 訊 網 路 技 術 , 由 遠 端 個 人 電 腦 連 線 現 場 近 端 控 制 電 腦 , 進 行 以 網 際 網 路 平 台 下 遠端 遙 控 電 器 設 備 監 控 功 能 ,將 免 去 人 員 工 作 點 侷 限 及 電 器 場 所 分 散 配 置 的費力情況,並可在管理時效上能達到即時管控的效能;在資訊電子及網 際網路整合下,提供非定點可移動式遠端監控功用。

二、製作目的

- 希望能更有效能的管理電器設備,以減少電器電費的耗用,節約能源。
- 希望能集中及遠端控管電器設備,以減少人員必須親自到逹電場管控設備的人力 時間花費,提昇工作效能。
- 透過網路平台監控電器設備,提供非定點可移動式遠端管控功能,即時省事增進 管理效能。

### 三、 製作架構

### 圖一 遠端監控系統圖

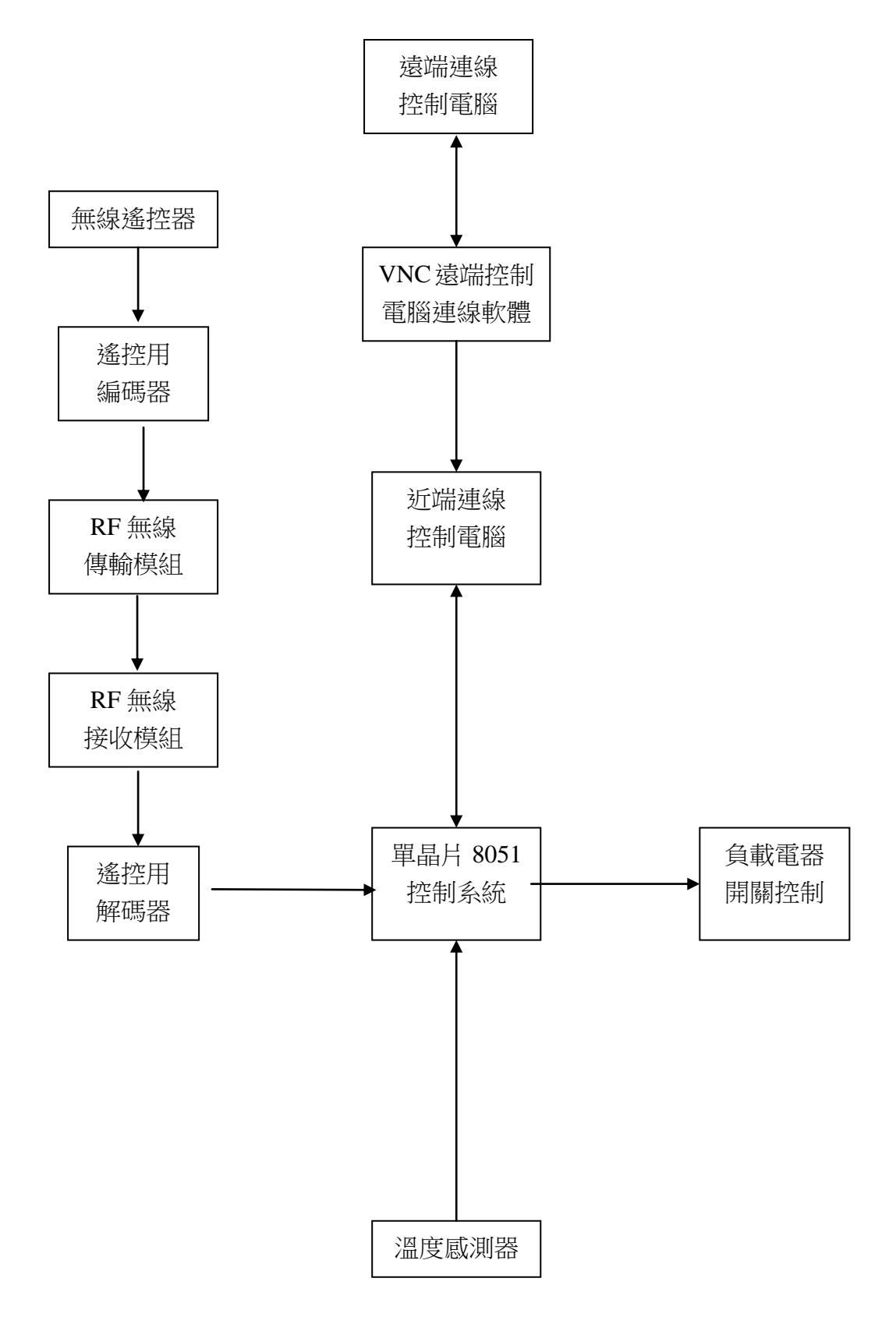

## 四、製作預期成效

本專題可應用下列各項範圍及生活中

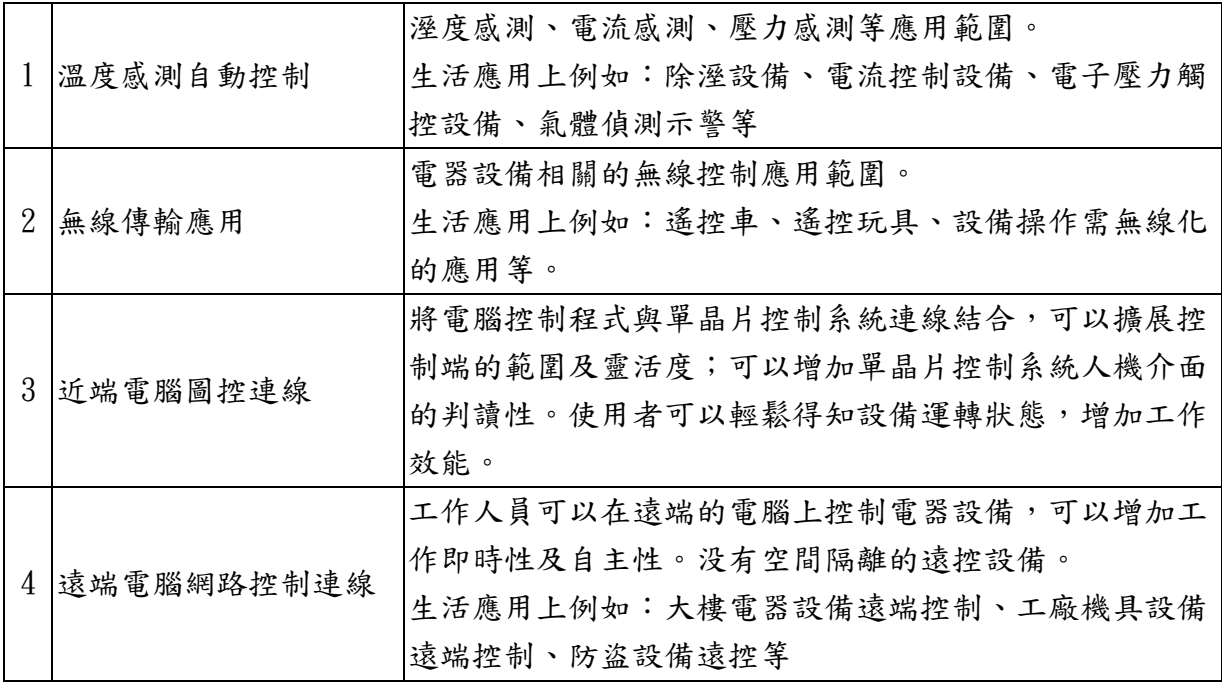

貳、

理論探討

一、 8051 單晶片原理簡介

8051 是一種 8 位元[的單晶片微電腦,](http://zh.wikipedia.org/zh-tw/%E5%96%AE%E6%99%B6%E7%89%87)屬於 [MCS-51](http://zh.wikipedia.org/zh-tw/MCS-51) 單晶片的一種,[由英](http://zh.wikipedia.org/zh-tw/%E8%8B%B1%E7%89%B9%E7%88%BE) [特爾公](http://zh.wikipedia.org/zh-tw/%E8%8B%B1%E7%89%B9%E7%88%BE)司於 [1981](http://zh.wikipedia.org/zh-tw/1981%E5%B9%B4) 年製造。到現在,有更多的 IC 設計商, 如 [ATMEL](http://zh.wikipedia.org/w/index.php?title=ATMEL&action=edit&redlink=1)[、飛利](http://zh.wikipedia.org/zh-tw/%E9%A3%9B%E5%88%A9%E6%B5%A6) [浦](http://zh.wikipedia.org/zh-tw/%E9%A3%9B%E5%88%A9%E6%B5%A6)[、華邦等](http://zh.wikipedia.org/w/index.php?title=%E8%8F%AF%E9%82%A6&action=edit&redlink=1)公司,相繼開發了功能更多、更強大的相容產品。8051 單晶片是 同步式[的順序邏輯系](http://zh.wikipedia.org/w/index.php?title=%E9%A0%86%E5%BA%8F%E9%82%8F%E8%BC%AF&action=edit&redlink=1)統,整個系統的工作完全是依賴系統內部的時脈信號, 用以來產生各種動作週期及同步信號。在 8051 單晶片中已內建時脈產生器, 在使用時只需接[上石英晶體諧振器\(](http://zh.wikipedia.org/zh-tw/%E7%9F%B3%E8%8B%B1%E6%99%B6%E4%BD%93%E8%B0%90%E6%8C%AF%E5%99%A8)或其[它振盪子\)](http://zh.wikipedia.org/w/index.php?title=%E6%8C%AF%E7%9B%AA%E5%AD%90&action=edit&redlink=1)[及電容,](http://zh.wikipedia.org/zh-tw/%E9%9B%BB%E5%AE%B9)就可以讓系統 產生正確的時脈信號。AT89C51、AT89C52 有 ROM ([EEPROM](http://zh.wikipedia.org/zh-tw/EEPROM)),可重複燒 錄,用電氣信號清除(5V),清除時間只要 5-10 秒。(維基百科)

| (T2) P1.0 □        |    |                 | 40 Π VCC                             |
|--------------------|----|-----------------|--------------------------------------|
| (T2 EX) P1.1 囗     | 2  |                 | 39 □ Po.o (ADo)                      |
| P1.2 □             | 3  |                 | 38 □ P0.1 (AD1)                      |
| P1.3 囗             | 4  |                 | 37 □ P0.2 (AD2)                      |
| P1.4 ⊓5            |    |                 | 36 □ P0.3 (AD3)                      |
| (MOSI) P1.5 囗      | 6  | 35 [            | ∃ Po.4 (AD4)                         |
| (MISO) P1.6 ロ      | 7  |                 | 34 D Po.5 (AD5)                      |
| (SCK) P1.7 [       | 8  | 33 <sub>1</sub> | ] Po.6 (AD6)                         |
| RSTロ9              |    | 32 I            | ] Po.7 (AD7)                         |
| (RXD) P3.0 □       | 10 | 31              | ∃EĀ⁄VPP                              |
| (TXD) P3.1 □ 11    |    | 30              | <b>ALE/PROG</b>                      |
| (INTO) P3.2 □      | 12 | 29 [            | ⊓PSEN                                |
| (INT1) P3.3 □ 13   |    | 28              | P <sub>2</sub> .7 (A <sub>15</sub> ) |
| (To) P3.4 □        | 14 | 27              | ∃P2.6 (A14)                          |
| (T1) P3.5 □ 15     |    | 26              | I P2.5 (A13)                         |
| (WH) P3.6 □ 16     |    | 25              | ] P2.4 (A12)                         |
| (RD) P3.7 □        | 17 | 24              | ] P2.3 (A11)                         |
| XTAL2 □ 18         |    | 23              | ] P2.2 (A10)                         |
| XTAL1 <sub>E</sub> | 19 | 22              | ] P2.1 (A9)                          |
| GND □ 20           |    | 21              | ] P2.0 (A8)                          |
|                    |    |                 |                                      |

圖二 單晶片接腳圖

(一)8051/8052 接腳

8051 單晶片的接腳名稱與功用,8051 總共有 40 支接腳,4 個 8 位元雙向 I/O,其中 PORT3 除了可以當作 I/O 以外,也兼具其他 特殊功能。

- 1. VCC:接正電源 5V
- 2. GND:接地
- 3. PORT0:可做一般 I/O 使用,當作輸入或輸出時應在外部接提升 電阻外部記憶體擴充時,當作資料匯流排(D07)及位址匯流排 (A07)
- 4. PORT1: 一般 I/O 使用,內部設有提升電阻。
- 5. PORT2:一般 I/O 使用,內部也有提升電阻,外部記憶體擴充時, 當作位址匯流排(A815)使用。
- 6. RST:晶片重置信號輸入腳,只要輸入一高電位脈衝,大於 2 個 機械週期,就可以完成重置動作
- 7. ALE/PROG:接外部記憶體時,位址栓鎖致能輸出脈衝,利用此 信號將位址栓鎖住,以便取得資料碼未接外部記憶體時,有 1/6 石英晶體的振盪頻率,可做為外部時脈在燒錄 PROM 時,此接腳 也是燒錄脈波之輸入端
- 8. PSEN:當作程式儲存致能外部程式記憶體之讀取脈波,在每個 機械週期會動 2 次,外接 ROM 時, 與 ROM 的/OE 腳連接
- 9. EA/VPP:接高電位時,讀取內部程式記憶體;接低電位時,讀 取外部程式記憶體。欲燒錄內部 EPROM 時,利用此腳接收 21V 之燒錄供應電壓
- 10. XTAL1, XTAL2:接石英晶體振盪器,計算工作機械週期=石英 晶體/12

#### (二)微處理器概述

微處理器基本架構如圖 1 所示,一般而言,一個單晶片微處理 器是由中央處理單元 (Central Processing Unit,簡稱 CPU)、記 憶體(Memory,包括 RAM,ROM)、輸出輸入單元(I/O, Input/Output) 三個部份組成。輸出輸入單元是用於將操作指令、數位與類比信號 輸入至單晶片,經過單晶片內部程式作適當的處理與運算,得到結 果再透過輸出單元去控制外界的電路、設備等,或是顯示訊息提供 使用者知道。CPU 是微處理器的核心,控制整個微處理器的運作, 並提供各種算術、邏輯運算及邏輯與判斷等各種功能。

記憶體(Memory)是用來儲存程式碼與常數、變數及推疊等資料。RAM 是隨機存取記憶體(Random Access Memory),用來作為程式設計中 的變數;ROM 是唯讀記憶體(Read Only Memory),用於儲存程式與 程式中需要用到的常數。89C51 是一個八位元(8-bit)的 CMOS 單晶 片微處理器,符合MCS-51工業標準。如圖2所示,89C51內含4K-byte 的快閃記憶體(Flash Memory),可重複燒錄程式達 1000 次以上; 128-byte RAM 的程式記憶體,作為程式變數區;並提供 32 條 I/O 信號線,2 個 16-bit 的計時器(Timer)、或計數器(Counter),一個 雙向串列埠(RS-232 Serial Port),和五個中斷向量功能。

(三)串列傳輸

串列傳輸為 CPU 與周邊裝置或 CPU 與 CPU 間的資料傳輸方法之 一,最簡單的串列傳輸只需兩條傳輸線,使用時的方式每次傳輸一 個位元的資料,所以具有傳輸線少的優點,並且容易防止雜訊干 擾,適合較遠距離的資料傳輸。然而,由於資料傳輸一次僅送一個 位元,因此傳輸資料的速度慢是其缺點。

7

串列傳輸的結構雖然簡單,但也由於太簡略所以產生許多問 題,必須藉由傳輸協定來解決。然而,一個完整的傳輸協定包括從 硬體到軟體,相當複雜。其中最基本的一種非同步式串列介面 (Universal Asynchronous Receiver Transmitter,簡稱 UART) 常被用於一般的串列傳輸應用中。

串列傳輸在傳送一個位元組時,必須要傳送 8 次,而 UART 的 串列傳輸方式是在傳送8個位元資料之前加上一個起始位元,並在 傳送8個位元資料之後加上一個停止位元,於是原先傳送一個位元 組要傳送 8 次就增為 10 次。

在 UART 的傳輸結構中,起始位元固定為 0,停止位元固定為 1, 所以接收端的動作是一直不斷的檢查傳輸線的狀態。當傳輸線上的 信號一直為1就表示沒有資料傳送;當傳輸線上的信號由1變為0, 即表示有資料將傳送,接收端就會開始準備接收 8 個位元資料,直 到傳送完 8 個位元資料,傳送端最後會送出停止位元,並使傳輸線 的信號保持為 1, 以等待下一次的資料傳輸。經由增加起始位元與 停止位元方式,雖然會使串列傳輸效率更降低,但可解決位元資料 傳輸的起始與停止之問題。另一串列傳輸協定為傳輸速度,通常以 鮑率(Buat Rate),即每秒傳輸的位元數來衡量,一般 UART 常使用 的鮑率有 1200、2400、4800、9600 及 19200 等。兩種裝置在進行 串列傳輸時,必須決定以何種鮑率來進行資料傳輸,當兩種裝置使 用同一鮑率才能確保資料傳輸正確無誤。

(四)UART 的結構

8051 單晶片的串列埠是一組全雙工的 UART, 即 8051 的 UART 可以在同一時間進行串列資料的傳送與接收。8051單晶片使用P3.0

8

接腳做為串列傳輸的接收端(RXD),P3.1 接腳做為串列傳輸的輸出 端(TXD),並利用特殊功能暫存器(Special Function Register, 簡稱 SFR)中的串列埠緩衝器(Serial Port Buffer,簡稱 SBUF)執 行串列傳輸的工作。當串列傳輸工作設定完成之後,傳送端會存入 一筆資料到 SBUF 中,並藉以引發資料傳送的動作;當串列傳輸工 作設定完成之後,接收端會將接收資料放入 SBUF 中。但在 8051 單 晶片的 UART 結構中,接收資料端與傳送資料端實際使用的暫存器 並不是同一個,只不過它們均對應到相同的定址位址,因此在傳送 或接收資料時,8051 單晶片會自動選擇使用不同的暫存器,所以 8051 的串列埠可以同時進行資料的傳送與接收。

8051 單晶片進行串列資料傳輸時,串列埠具有輸入緩衝的功 能,即當串列埠接收到一筆資料後,會把資料存放至 SBUF 中,然 後繼續接收資料,並在接收或等待接收下一筆資料的過程中處理 SBUF 中的資料。因此,串列埠可以持續不斷的接收資料,而不必在 接收一筆資料後等待該資料完全處理完畢才進行下一筆資料的接 收。但在第二筆資料被 UART 接收完畢前,第一筆資料須被處理完 畢由程式讀入,否則會產生資料流失的問題。

1.UART 串列埠的四種工作模式

在 SCON 結構圖中可知 SCON 位元是由模式選擇位元,可規 劃資料位元及旗標位元所組成。而 PCON 結構圖中可知只有 SMOD 位元與串列埠傳輸速度有關,其他位元則是用於省電模式 的設定。

利用 SCON 的 SM0 及 SM1 可以來選擇四種工作模式:

 $(1)$ 模式 0: SM1 = SM0 = 1

串列埠設定為模式 0 時,串列資料的傳送與接收都 是利用 RXD 接腳進行,而 TXD 接腳則做為輸出移位脈 波,此脈波的鮑率固定為 8051 單晶片的振盪頻率之 1/12。當要從串列埠傳送資料時,只要執行一個資料寫 入 SBUF 指令,則會引發資料傳送的動作;資料傳送完 畢後,8051CPU 會將 SCON 中的 TI 位元設定為 1,通知 串列中斷產生。當要從串列埠接收資料時,須先以軟體 設定 SCON 中的 REN 位元,然後執行清除 RI 位元,串列 埠就會依時序進行接收的工作,資料接收完畢後, 8051CPU 會將 SCON 中的位元設定為 1,通知串列中斷產 生。

模式 0 通常是用於 I/O 的擴充,而非用於串列通 訊。只要將 RXD 及 TXD 接腳連接到一個並入串出(PISO) 的 IC,就可以擴充一個 8 位元的輸入埠;將 RXD 及 TXD 接腳連接到一個串入並出(SIPO)的 IC,就可以擴充一個 8 位元的輸出埠。

 $(2)$ 模式 1: SM1=1、SM0=0

串列埠設定為模式1時,8051CPU 每次傳送與接收 的資料為 10 位元,這 10 位元分成下列 3 部分,分別為:

(1)起始位元:固定為 0,佔用一個位元。

(2)資料位元:佔 8 個位元,依低位元至高位元傳 輸順序。

10

(3)停止位元:固定為 1,佔用一個位元。

模式1資料傳輸的鮑率是由 Timer 1 設定,其設定 如下表:

| 鮑率                 | 振盪器頻率       | <b>SMOD</b> | C/T      | 模式             | 載入值          |
|--------------------|-------------|-------------|----------|----------------|--------------|
| 模式 0 (最大 1M)       | 12M Hz      | X           | X        | X              | X            |
| 模式2 (最大375K)       | $12M$ Hz    |             | x        | X              | X            |
| 模式1、3<br>(最大62.5K) | 12M Hz      |             | $\theta$ | 2              | <b>FFH</b>   |
| 19200              | 11.0592M Hz |             | $\theta$ | $\overline{2}$ | <b>FDH</b>   |
| 9600               | 11.0592M Hz | 0           | $\theta$ | $\overline{2}$ | <b>FDH</b>   |
| 4800               | 11.0592M Hz | 0           | 0        | $\overline{2}$ | FAH          |
| 2400               | 11.0592M Hz | 0           | 0        | $\overline{2}$ | F4H          |
| 1200               | 11.0592M Hz | $\theta$    | $\theta$ | $\overline{2}$ | E8H          |
| 137.5              | 11.0592M Hz | 0           | 0        | $\overline{2}$ | 1DH          |
| 110                | 6M Hz       | 0           | 0        | $\overline{2}$ | 72H          |
| 110                | $12M$ Hz    |             | 0        |                | <b>FEEBH</b> |

表一 常用傳輸鮑率值設定表

資料來源

串列埠設定完畢後,8051CPU 執行寫入資料到 SBUF 指令時,就會進行資料傳送的動作。當資料傳送完畢 後, CPU 會將 SCON 中的 TI 位元設定, 通知串列中斷產 生。而在資料接收時,當 RXD 接腳由 1 變為 0 時開始接 收資料, CPU 依序接收 10bit 資料;接收資料完畢後, CPU 會測試 RI、SM2 及停止位元是否符合下列條件:

(1)RI 位元清除為 0

(2)SM2 位元清除為 0 或所接收到的停止位元設定為 1

當上列條件都符合時,8051CPU 則將所接收到的 8 位元資料存入 SBUF 中,並將所接收到的停止位元存入 SCON 的 RB8 位元中,再將 RI 位元設定為 1,通知串列 中斷產生。若上列條件不符合時,則該次所接收的資料 將會流失。

 $(3)$  模式  $2:$  SM1 = 0  $\cdot$  SM0 = 1

串列模式設定為 2 時,8051CPU 每次傳送與接收的 資料為11位元,這11位元是由下列4部分所組成,分 別為:

(1)起始位元:固定為 0,佔用一個位元

(2)資料位元:佔 8 個位元,依低位元至高位元傳輸順 序

(3)可規劃資料位元:佔用一個位元(TB8 或 RB8)

(4)停止位元:固定為 1,佔用一個位元

模式 2 資料傳輸的鮑率是由 SMOD 決定,當 SMOD=0 時, 鮑率為 375K Hz;當 SMOD=1時, 鮑率為 187.5K Hz。 當傳送資料時,必須先由軟體設定 SCON 中 TB8 的位元 值,然後再執行資料寫入 SBUF 指令,以驅動資料開始 傳送的動作,然後串列埠會依序傳送起始位元、資料位

元、可規劃資料位元 TB8 及停止位元;傳送完畢後, 8051CPU 會設定 SCON 中 TI 位元值,以通知串列中斷產 生。

當接收資料時,若 RXD 接腳信號由 1 變為 0 時開始 接收資料,8051CPU 會依序接收 11 位元資料;接收資料 完畢後,CPU 會測試 RI、SM2 及停止位元是否符合下列 條件:

(1)RI 位元清除為 0

(2)SM2 位元清除為 0 或所接收之可規劃資料位元為 1

當上列條件都符合時,8051CPU 則將所接收到的 8 位元資料存入 SBUF 中,且將所接收到的可規劃資料位 元存入 SCON 的 RB8 位元, 再將 RI 位元設定為 1, 以通 知串列中斷發生。若上列條件不能同時符合時,則該次 所接收的資料將會流失。

 $(4)$  模式 3: SM1=1、SM0=1

串列埠設定為模式3時,其動作與模式2相似,其 唯一的差別在於模式3的傳輸速度之鮑率值設定與模式 1 相同,是由 Timer1 設定。

以上四種串列埠模式,在傳輸資料時,鮑率的準確 與否對資料之接收非常的重要,因此因此在使用模式 1 與模式 3 時,要先啟動 Timer 工作。以下列串列埠使用 的步驟以檢查串列埠設定是否正確:

(1) 設定 Timer1 工作模式並根據傳輸鮑率設定 TH1 及 TL1(UART 模式 0 與模式 2 不用此項)

(2)決定 SMOD 位元值為 0 或 1

(3)設定串列埠工作模式,並清除 RI、TI 位元為 0,及 設定 REN 位元為 1

(4)致能串列埠中斷

(5)啟動 Timer1 開始計時(UART 模式 0 與模式 2 不用)

(五) 類 比 數 位 轉 換 IC( ADC0804)

ADC0804 的規格與接腳圖:

- 1. 8 位元 COMS 連續近似的 A/D 轉換器
- 2. 三態鎖定輸出
- 3. 存取時間:135μS
- 4. 解析度:8 位元
- 5. 轉換時間:  $100 \mu S$
- 6. 總誤差:± 1LSB
- 7. 工作溫度:ADC0804 LCN 0℃~+70℃

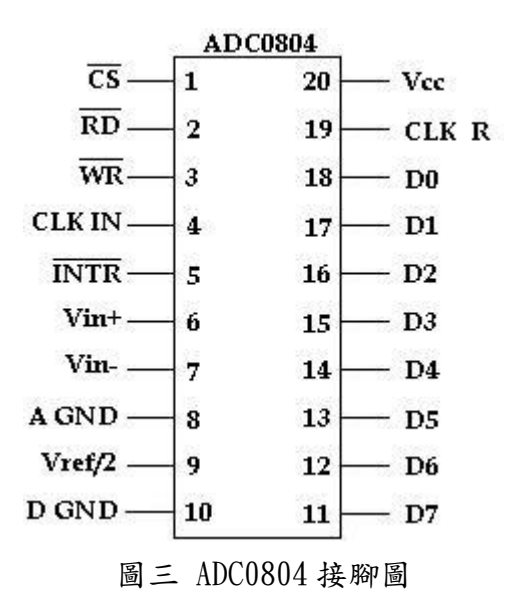

/CS :晶片選擇信號。

- /RD:外部讀取轉換結果之控制腳輸出信號,/RD為 HI 時,DB0~DB7 處於高阻抗,/RD 為 LO 時,數位資料才會輸出。
- /WR:用來啟動轉換的控制輸入,相當於 ADC 之轉換開始(/CS=0 時),當/WR 由 HI 變為 LO 時,轉換器被清除,當/WR 回到 HI 時,轉換器正式開始。
- CLK IN ,CLK R:時脈輸入或接振盪元件(R,C),頻率約限制在 100KHZ ~1460KHZ,若使用 R C 電路則其振盪頻率為 1/(1.1RC)。
- /INTR:中斷請求信號輸出,低準位標準。
- $VIN(+)$ ,  $VIN(-)$ : 差動類比電壓輸入。輸入單端正電壓時,  $VIN(-)$ 接地,而差動輸入時, 直接加入  $VIN(+)$ ,  $VIN(-)$ 。
- A GND, D GND : 類比信號以及數位信號的接地。

#### VREF:輔助參考電壓。

 $DB0 \sim DB7:8$ 位元的數位輸出。

VCC:電源供應以及做為電路的參考電壓。

(六)遠端連線控控軟體 VNC(Virtual Network Computing)

一種使用 RFB [協定的](http://zh.wikipedia.org/w/index.php?title=RFB%E5%8D%94%E5%AE%9A&action=edit&redlink=1)螢幕畫面分享及遠端操作軟體。此軟體藉 由網路,可傳送鍵盤與滑鼠的動作及即時的螢幕畫面。

VNC 與作業系統無關,因此可跨平台使用,例如可用 [Windows](http://zh.wikipedia.org/zh-tw/Windows) 連線到某 [Linux](http://zh.wikipedia.org/zh-tw/Linux) 的電腦,反之亦同。甚至在沒有安裝用戶端程式的 電腦中,只要有支援 [JAVA](http://zh.wikipedia.org/zh-tw/JAVA) [的瀏覽器,](http://zh.wikipedia.org/zh-tw/%E7%80%8F%E8%A6%BD%E5%99%A8)也可使用。

VNC 分為三個部份:

- VNC 伺服程式:將螢幕畫面分享出來
- VNC 用戶端:與 VNC 伺服程式互動
- VNC 協定:最簡單的圖像協定──將組成某塊矩形的點的資料填 入位置 X、Y 之處

VNC 預設使用 [TCP](http://zh.wikipedia.org/zh-tw/TCP) 埠 5900 至 5906, 而 JAVA 的 VNC 用戶端使用 5800 至 5806。(維基百科)

## 參、專題製作

一、 設備及器材

| 儀器 (軟體)<br>設備名稱          | 用 說<br>明<br>應                                    |
|--------------------------|--------------------------------------------------|
| 個人電腦                     | 進行電路模擬<br>1.<br>2.<br>進行電路圖繪製<br>3.<br>期中與期末報告撰寫 |
| 電源供應器                    | 模擬、實驗過程使用                                        |
| 示波器                      | 模擬、實驗過程使用                                        |
| Keil C Evalution Version | 8051 程式碼編譯、模擬、偵錯                                 |
| 8051 ISP 燒錄程式            | At89c52 單晶片程式碼燒錄                                 |
| Protel 99SE              | 電路圖設計繪製<br>1.                                    |
| Ms Office 2003           | 專題報告文書編撰                                         |
| Ms Visual Basic 6.0      | 個人電腦連線控制程式編撰、模擬                                  |
| <b>VNC</b>               | 電腦連線網路遠端遙控                                       |
|                          |                                                  |
|                          |                                                  |
|                          |                                                  |
|                          |                                                  |
|                          |                                                  |
|                          |                                                  |
|                          |                                                  |
|                          |                                                  |

表二 專題製作使用儀器(軟體)設備

| 材料名稱      | 規                       | 格            | 單位 | 數量             | 備 | 註 |
|-----------|-------------------------|--------------|----|----------------|---|---|
| 石英振盪器     | 12MHz                   |              | 個  | $\mathbf{1}$   |   |   |
| 電阻        | $330\Omega$             |              | 個  | 8              |   |   |
| 電阻        |                         | $8.2k\Omega$ | 個  | $\overline{2}$ |   |   |
| 電阻        |                         | $33k\Omega$  | 個  | $\mathfrak{2}$ |   |   |
| 電阻        | $750k\Omega$            |              | 個  | $\mathfrak{2}$ |   |   |
| 電容        | 1uF                     |              | 個  | $\mathfrak{2}$ |   |   |
| 電容        | 30pF                    |              | 個  | $\overline{2}$ |   |   |
| 二極體       | 1N4001                  |              | 個  | $\overline{4}$ |   |   |
| 電晶體       | 9012PNP                 |              | 個  | $\overline{4}$ |   |   |
| 單晶片       | At89c1                  |              | 個  | $\mathbf{1}$   |   |   |
| IC 座      | 40Pin                   |              | 個  | $\mathbf{1}$   |   |   |
| 遙控編碼 IC   | $HT-12E$                |              | 個  | $\mathbf{1}$   |   |   |
| 遙控解碼 IC   | $HT-12D$                |              | 個  | $\mathbf{1}$   |   |   |
| RF 無線發射模組 |                         | $RF-T$       | 個  | $\mathbf{1}$   |   |   |
| RF 無線接收模組 | $RF-R$                  |              | 個  | $\mathbf{1}$   |   |   |
| 繼電器       | Rayex leg-5             |              | 個  | $\overline{4}$ |   |   |
| 指撥開關      | SW DIP-8                |              | 個  | $\overline{2}$ |   |   |
| 萬用電路板     | 單面玻璃纖維<br>160x160x1.6mm |              | 片  | 3              |   |   |
|           |                         |              |    |                |   |   |

表三 專題製作使用材料名稱

## 高英高級工商職業學校教師專題研究(製作)計畫書

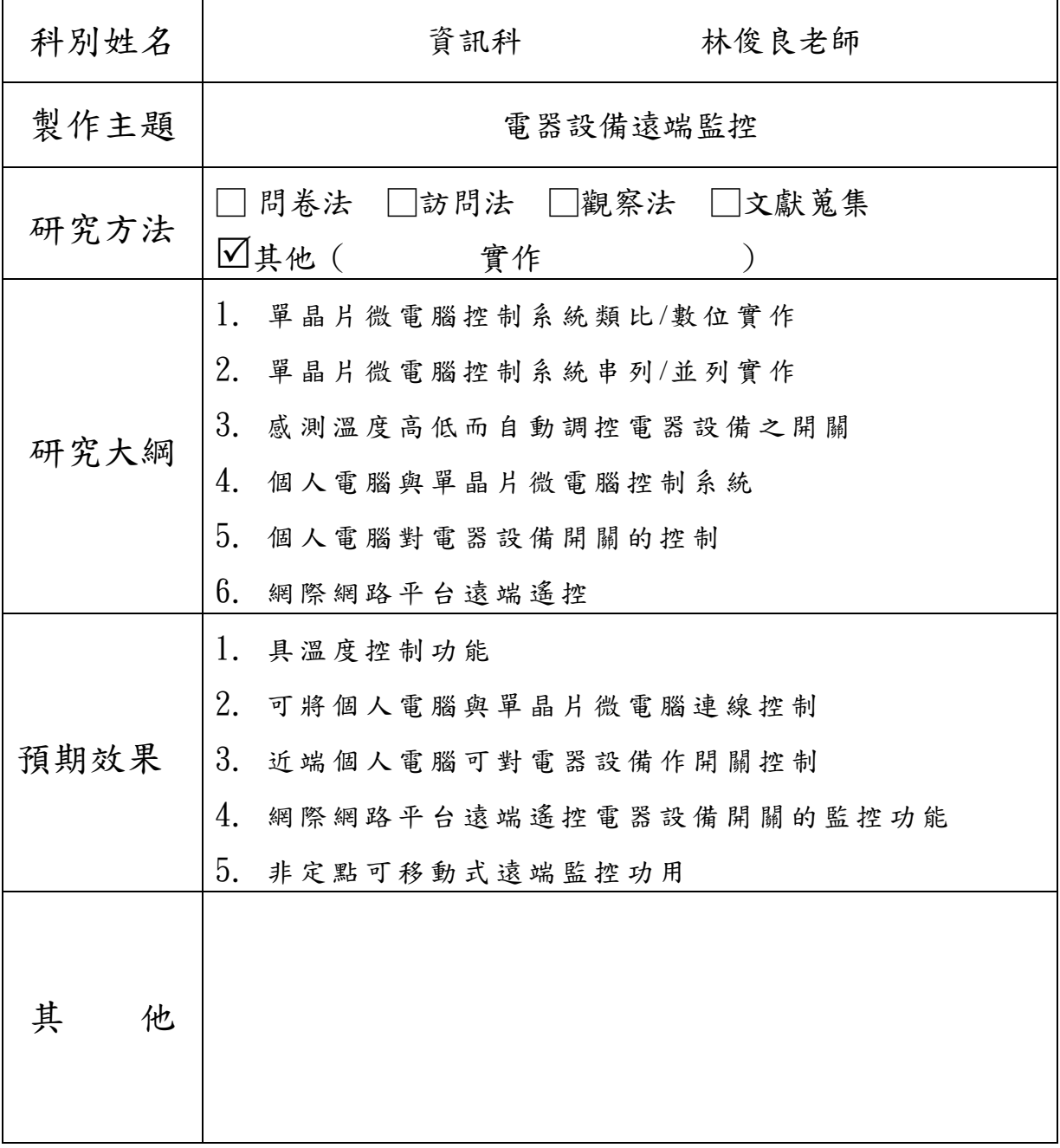

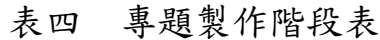

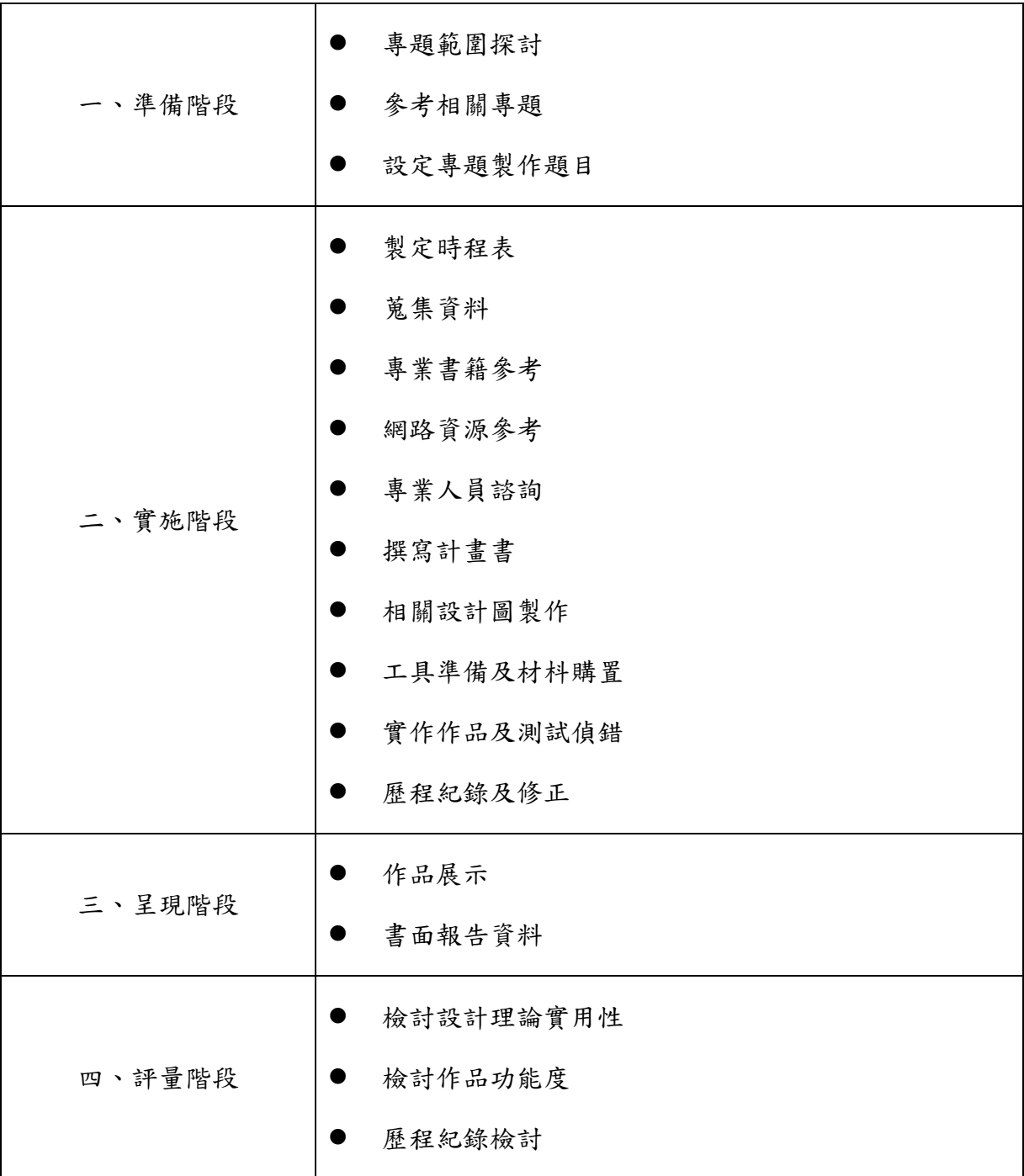

### 表五 專題製作工作項目

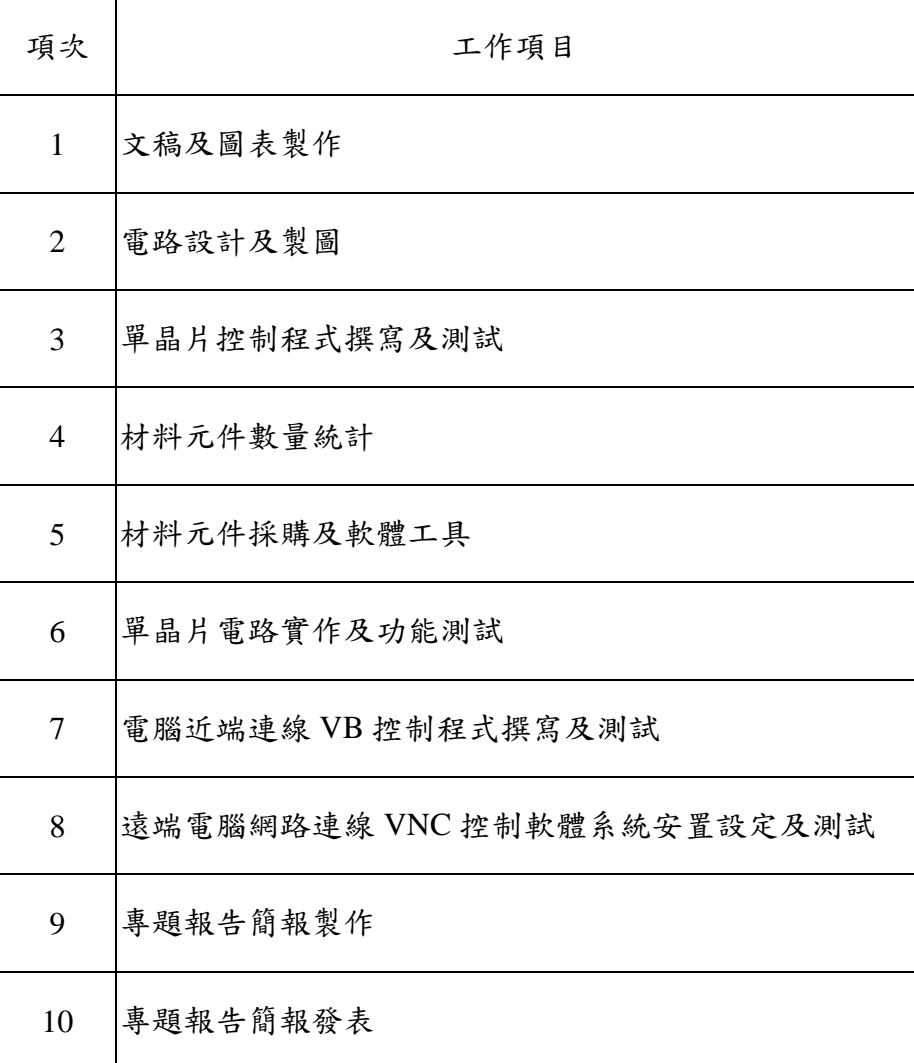

三、

專題製作

- 1. 單晶片電路:完成 12MHz 晶振頻率工作電路;RESET 重置電路以及晶片電 源供應電路接入 VCC、GND 之工作元件組成電路。
- 2. 單晶片溫度感測電路部分:由單晶片的 p1.0 接腳連接 ADCC0804 的/WR 接 腳;再接受 ADCC0804 的/INTR 接腳與單晶片的 p1.1 腳訊號傳送;作為 ADCC0804 感測溫度類比電壓值的數據轉換;類比電壓值由 ADCC0804 的 Vin(+)及 Vin(-)腳位接熱敏電阻元件及參考分壓電路加得相對溫度壓 值;再經 ADCC0804 的類比一邏輯電壓轉換訊號由 ADCC0804 的 DB0~DB7 腳 位連接單晶片 P0~P7 相對應之接腳作為溫度感測數據採集。單晶片在傳遞 資料監察完成後,進行電壓值的數據的讀入及判讀行程。依據電壓數據的 溫度高低範圍作相應的電器設備開關控制。
- 3. 遙控器無線遙控電路:遙控器由按鍵控制開關訊號而透過無線編碼 IC-HT12T 轉換至 RF 無線傳輸橂組傳送端;將訊號傳至 RF 無線接收模組接 收端後,由無線解碼 IC-HT12D 的 Din 腳依序傳入遙控器鍵位狀態;無線 解碼 IC-HT12D 將訊號經由 D0~D3 腳位連入單晶片 P2.0~PP2.3 相對腳位, 完成遙控鍵值訊號之傳輸。單晶片藉由設定之鍵值程式判定,執行對應電 器設備的閞關控制動作。
- 4. 單晶片控制電器設備負載電路:單晶片由 P2.4~P2.7 腳位連接電器負載之 繼電器控制驅動電路;作為電器負載之開關控制。
- 5. 近端電腦連線控制單晶片電路及程式部分:個人電腦經串列傳輸埠 COM1 的 RD 與 TD 接腳;經電位訊號轉換 IC-MAX232 的 Rin 與 Rout 對應連線; 將電位轉換雙向通訊連接單晶片的 RXD 及 TXD 接腳。完成由電腦與單晶片 間的硬體通訊連線,因此電腦的圖控訊號可以經由單晶片系統控制電器設 備之開關。並且可經由單晶片連線將電器設備運作的開關狀態傳回至電腦 端,完成電器設備監控的動作。
- 6. 遠端網路電腦連線控近端電腦:透過網際網路或區域網路構架,以遠端電 腦連線監控軟體 VNC (Virtual Network Computing);使網路上的遠端電 腦連線控制近端電腦控制單晶片來控制電器設之開關及監控運作狀態。即 時且無距離約束的監控連線之電器設備。

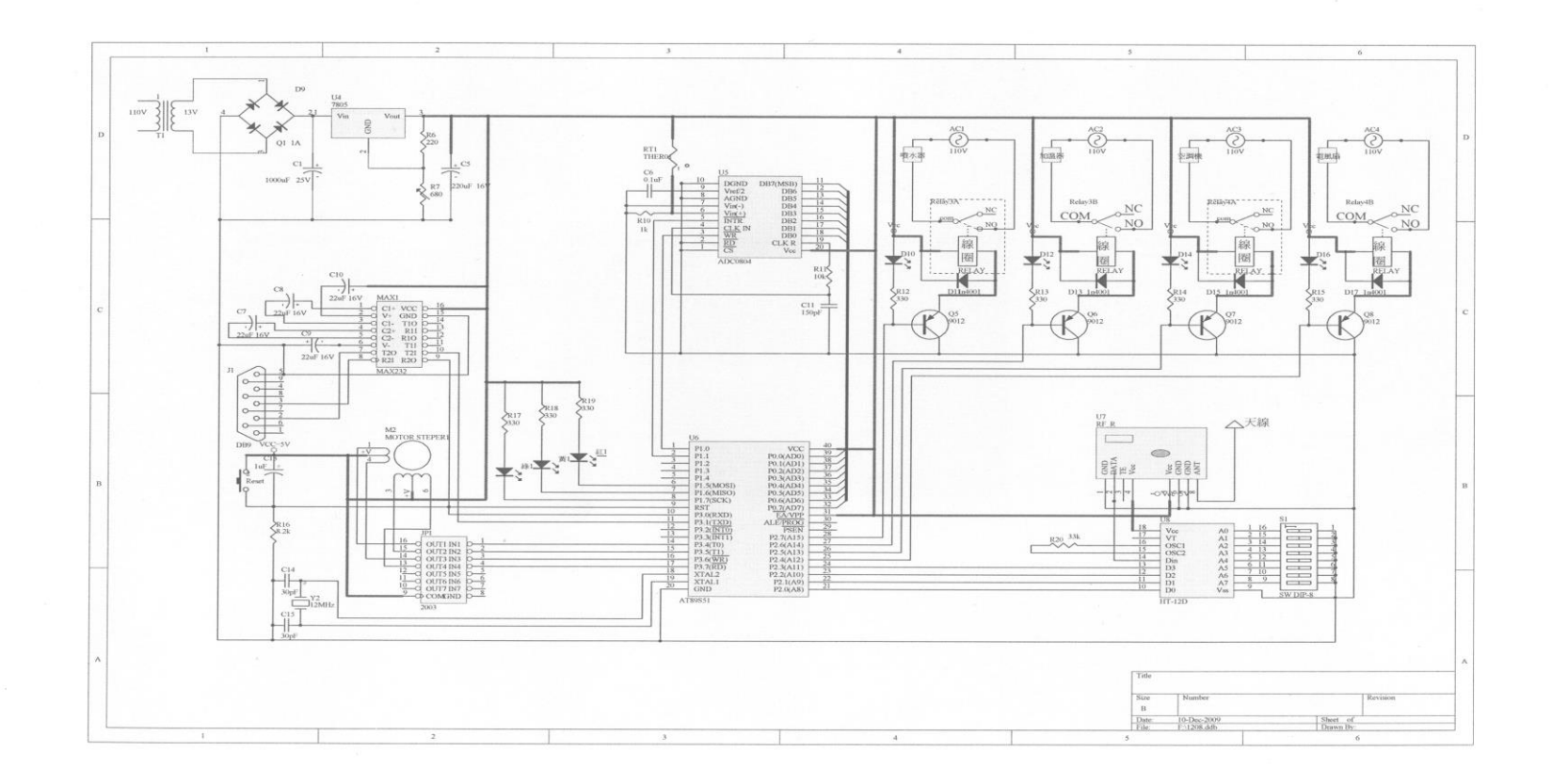

圖四 遠端監控電路設計圖

單晶片程式碼 T248 EQU 248 DL1 EQU 30H DL2 EQU 31H DL3 EQU 32H DL4 EQU 32H D0 EQU P2.0 D1 EQU P2.1 D2 EQU P2.2 D3 EQU P2.3 D0PRESS EQU P2.0 D1PRESS EQU P2.1 D2PRESS EQU P2.2 D3PRESS EQU P2.3 R0WATER EQU P2.7 R1HEATER EQU P2.6 R2COOLER EQU P2.5 R3FAN EQU P2.4 LED0GREEN EQU P1.7 LED1YELLOW EQU P1.6 LED2RED EQU P1.5 M1A1 EQU P3.4 M1B1 EQU P3.5 M1A2 EQU P3.6 M1B2 EQU P3.7 ;ORG 0000H ;JMP BEGIN ;ORG 0003H ;\*JMP Int0\_Isr ;ORG 0000BH ;\*JMP T0\_Isr ;ORG 0013H ;\*JMP Int1\_ISr ;ORG 001BH ;\*JMP T1\_ISr ;ORG 0023H ;\*JMP SerialPort\_ISr

ORG 0000H BEGIN: ADC0804: ADC0804MAIN: CLR P1.0 SETB P1.0 WAIT: JB P1.1,WAIT READ: MOV A,P0 MOV B,A CLR C SUBB A,#153 JNC LARGE MOV A,B CLR C SUBB A,#102 JNC MIDDLE SMALL: CLR LED0GREEN SETB LED2RED SETB LED1YELLOW AJMP MAX232 MIDDLE: CLR LED1YELLOW SETB LED2RED SETB LED0GREEN AJMP MAX232 LARGE: CLR LED2RED SETB LED1YELLOW SETB LED0GREEN AJMP MAX232 MAX232: MOV TMOD,#00100000B MOV TH1,#230 MOV TL1,#230 SETB TR1 MOV SCON,#01110000B

MAX232MAIN: CLR RI ;SETB RI MOV DL3,#1 DL3LOOP: JB RI,RI1 DJNZ DL3,DL3LOOP JNB RI,REMOTER RI1: MOV A,SBUF RXD0: CJNE A,#0, RXD1 JMP CPL00 RXD1: CJNE A,#1, RXD2 JMP CPL1 RXD2: CJNE A,#2, RXD3 JMP CPL2 RXD3: CJNE A,#3, RXD9 JMP CPL3 RXD9: CJNE A,#9,DONT JMP ALLOFF DONT: JMP DL3LOOP REMOTER: B0PRESS: JB D0,B1PRESS CPL R0WATER JNB D3,\$ CALL DELAY2 JMP REMOTER B1PRESS: JB D1,B2PRESS CPL R1HEATER JNB D3,\$ CALL DELAY2

 JMP REMOTER B2PRESS: JB D2,B3PRESS CPL R2COOLER JNB D3,\$ CALL DELAY2 JMP REMOTER B3PRESS: JB D3,AUTOADC CPL R3FAN JNB D3,\$ CALL DELAY2 JMP REMOTER AUTOADC: JB LED2RED,WARM SETB R1HEATER CLR R3FAN CLR R2COOLER setb R0WATER AJMP BEGIN WARM: JB LED1YELLOW,COOL SETB R1HEATER CLR R3FAN CLR R2COOLER SETB R0WATER AJMP BEGIN COOL: SETB R1HEATER CLR R3FAN SETB R2COOLER SETB R0WATER AJMP BEGIN DELAY1: MOV DL1,#200

DELAY1LOOP:

HOT:

MOV DL2,#T248 DJNZ DL2,\$

DJNZ DL1,DELAY1LOOP **RET** DELAY2: MOV DL1,#20 DELAY2LOOP: MOV DL2,#T248 DJNZ DL2,\$ DJNZ DL1, DELAY2LOOP RET CPL00: CPL R0WATER JNB R0WATER,SON0 SOFF0: AJMP SENDOFF SON0: AJMP SENDON CPL1: CPL R1HEATER JNB R1HEATER,SON1 SOFF1: AJMP SENDOFF SON1: AJMP SENDON CPL2: CPL R2COOLER JNB R2COOLER,SON2 SOFF2: AJMP SENDOFF SON2: AJMP SENDON CPL3: CPL R3FAN JNB R3FAN,SON3 SOFF3: AJMP SENDOFF SON3: AJMP SENDON ALLOFF: SETB R0WATER

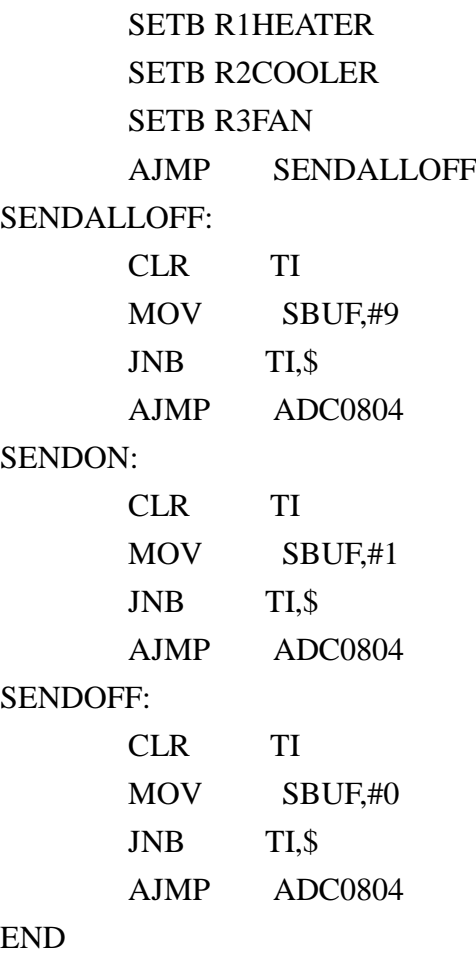

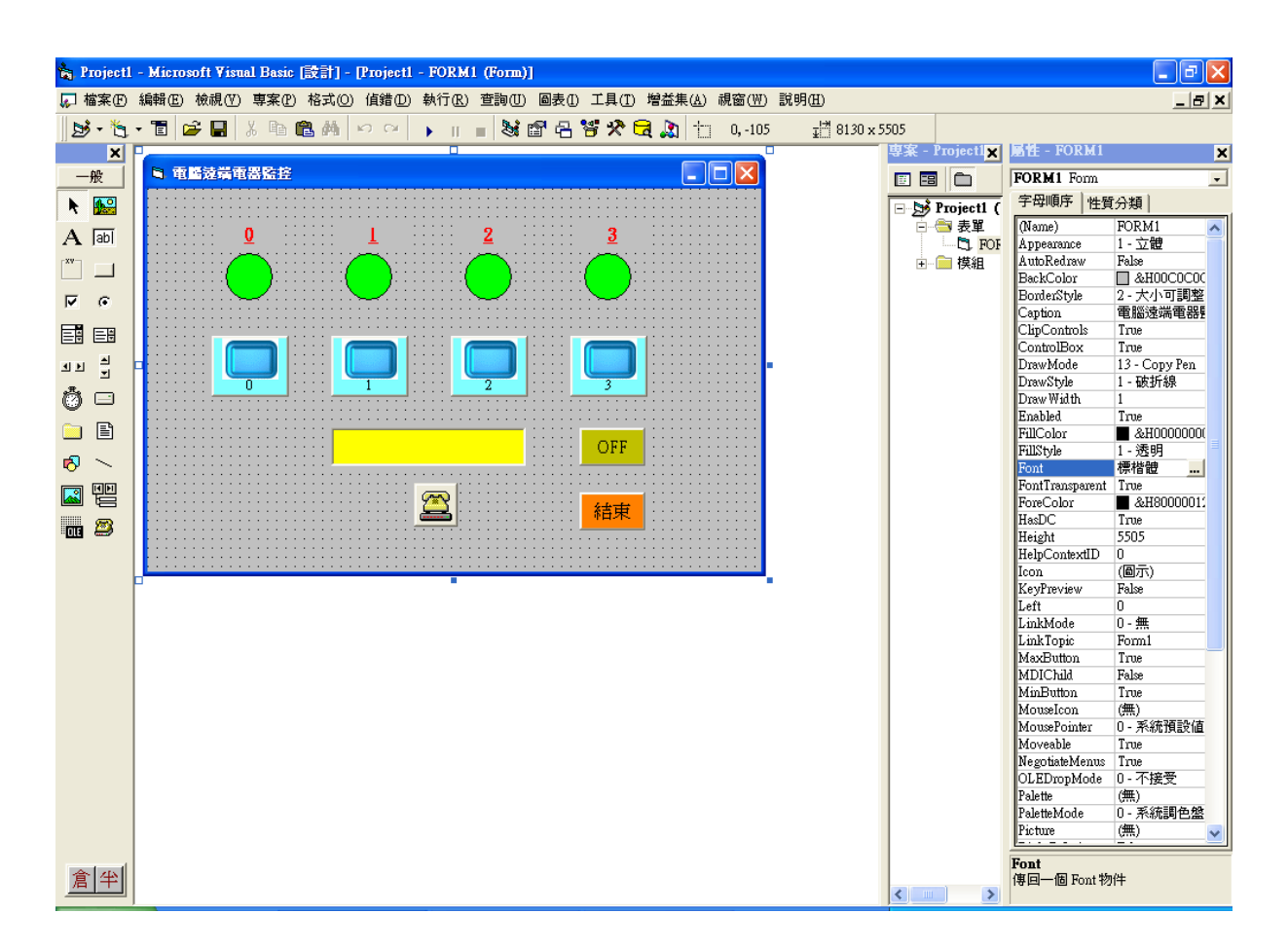

圖五 遠端圖控電腦程式設計介面

個人電腦圖控VB程式碼

```
Private Sub Command1_Click()
tex1.Text = "連線中"
MSComm1.Output = "0"
delayms 1000
buf = MSComm1.Input
If buf = "0" Then
   LOAD1.FillColor = RGB(0, 255, 0) MsgBox ("0-" & buf)
Elself buf = "1" Then
   LOAD1.FillColor = RGB(255, 0, 0) MsgBox ("1-" & buf)
Else
    tex1.Text = "連線失敗"
End If
```
End Sub

```
Private Sub Command2_Click()
tex1.Text = "連線中"
MSComm1.Output = "1"
delayms 1000
buf = MSComm1.Input
If buf = "0" Then
   LOAD2.FillColor = RGB(0, 255, 0) MsgBox ("0-" & buf)
Elself buf = "1" Then
   LOAD2.FillColor = RGB(255, 0, 0) MsgBox ("1-" & buf)
Else
    tex1.Text = "連線失敗"
End If
End Sub
Private Sub Command3_Click()
tex1.Text = "連線中"
MSComm1.Output = "2"
delayms 1000
buf = MSComm1.Input
If buf = "" Then
   LOAD3.FillColor = RGB(0, 255, 0)Elself buf = "1" Then
   LOAD3.FillColor = RGB(255, 0, 0)Else
    tex1.Text = "連線失敗"
End If
End Sub
Private Sub Command4_Click()
tex1.Text = "連線中"
MSComm1.Output = "3"
delayms 1000
buf = MSComm1.Input
If buf = "0" Then
```
LOAD4.FillColor =  $RGB(0, 255, 0)$ 

```
Elself buf = "1" Then
   LOAD4.FillColor = RGB(255, 0, 0)Else
    tex1.Text = "連線失敗"
End If
End Sub
Private Sub Command5_Click()
tex1.Text = "連線中"
MSComm1.Output = "9"
delayms 1000
buf = MSComm1.Input
     MsgBox ("1-" & buf)
If buf = "9" Then
   LOAD1.FillColor = RGB(0, 255, 0)LOAD2.FillColor = RGB(0, 255, 0)LOAD3.FillColor = RGB(0, 255, 0)LOAD4.FillColor = RGB(0, 255, 0)Else
    tex1.Text = "連線失敗"
End If
End Sub
Private Sub Command6_Click()
On Error Resume Next
    msg = "您確定要結束本程式嗎 ?"
   code = 65 Title = "關閉程式"
    return_value = MsgBox(msg, code, Title)
If return value = 1 Then
    Command5_Click
    MSComm1.PortOpen = False
   End
End If
End Sub
Private Sub Form_Load()
On Error Resume Next
LOAD1.FillColor = RGB(0, 255, 0)
```
LOAD2.FillColor =  $RGB(0, 255, 0)$ LOAD3.FillColor =  $RGB(0, 255, 0)$ LOAD4.FillColor =  $RGB(0, 255, 0)$ MSComm1.PortOpen = False MSComm1.CommPort = 1 MSComm1.PortOpen = True If MSComm1.PortOpen = True Then MSComm1.PortOpen = False MSComm1.CommPort = 1 MSComm1.Settings = "1200,n,8,1" MSComm1.PortOpen = True tex1.Text = "已自動選用 COM1" Else MSComm1.PortOpen = False MSComm1.CommPort = 2 MSComm1.PortOpen = True If MSComm1.PortOpen = True Then MSComm1.PortOpen = False MSComm1.CommPort = 2 MSComm1.Settings = "1200,n,8,1" MSComm1.PortOpen = True tex1.Text = "已自動選用 COM2" Else MSComm1.PortOpen = False tex1.Text = "通訊埠無法給您用" End If End If End Sub

## 參、 製作成果

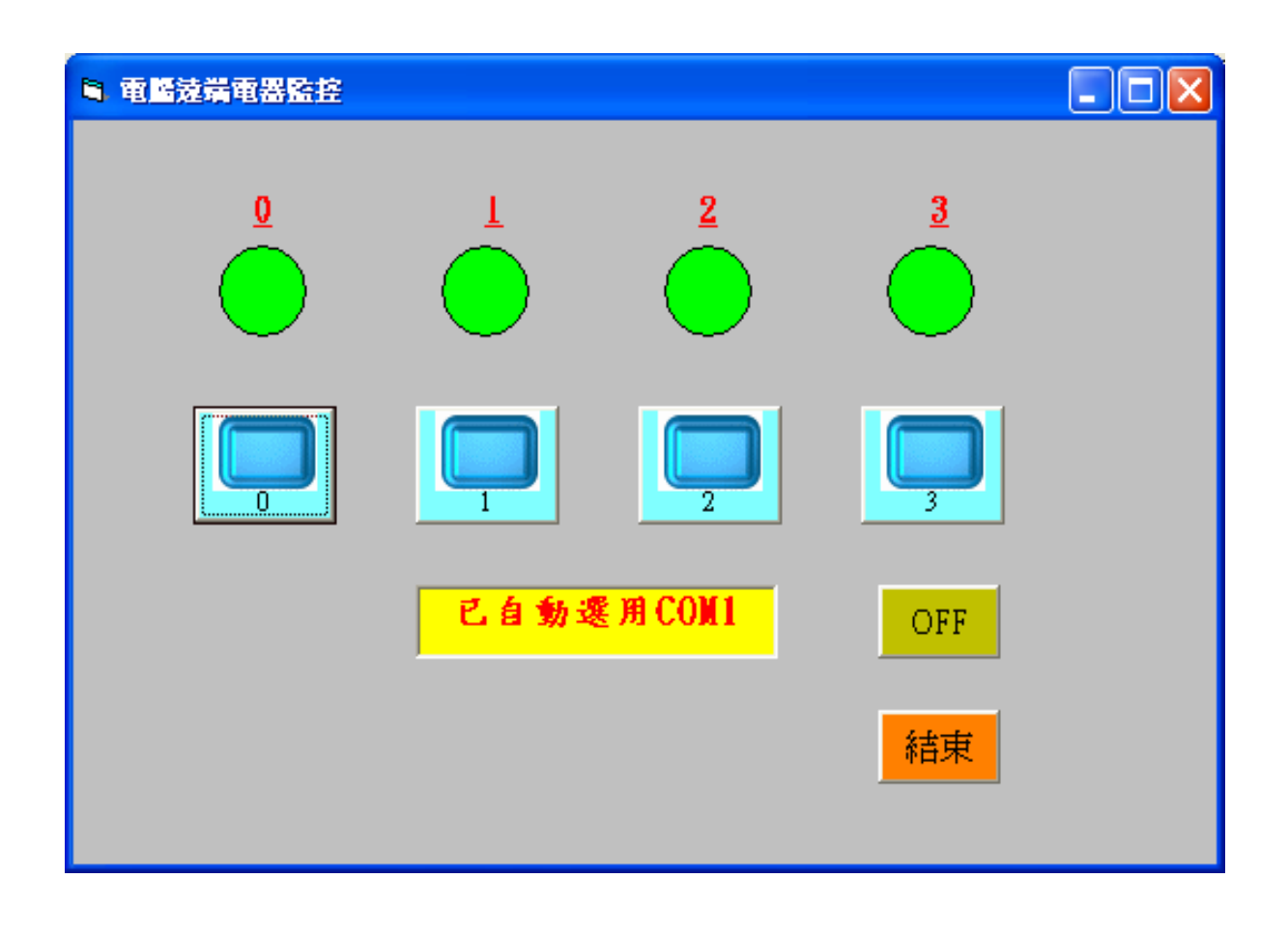

### 圖六 電腦圖控程式執行介面

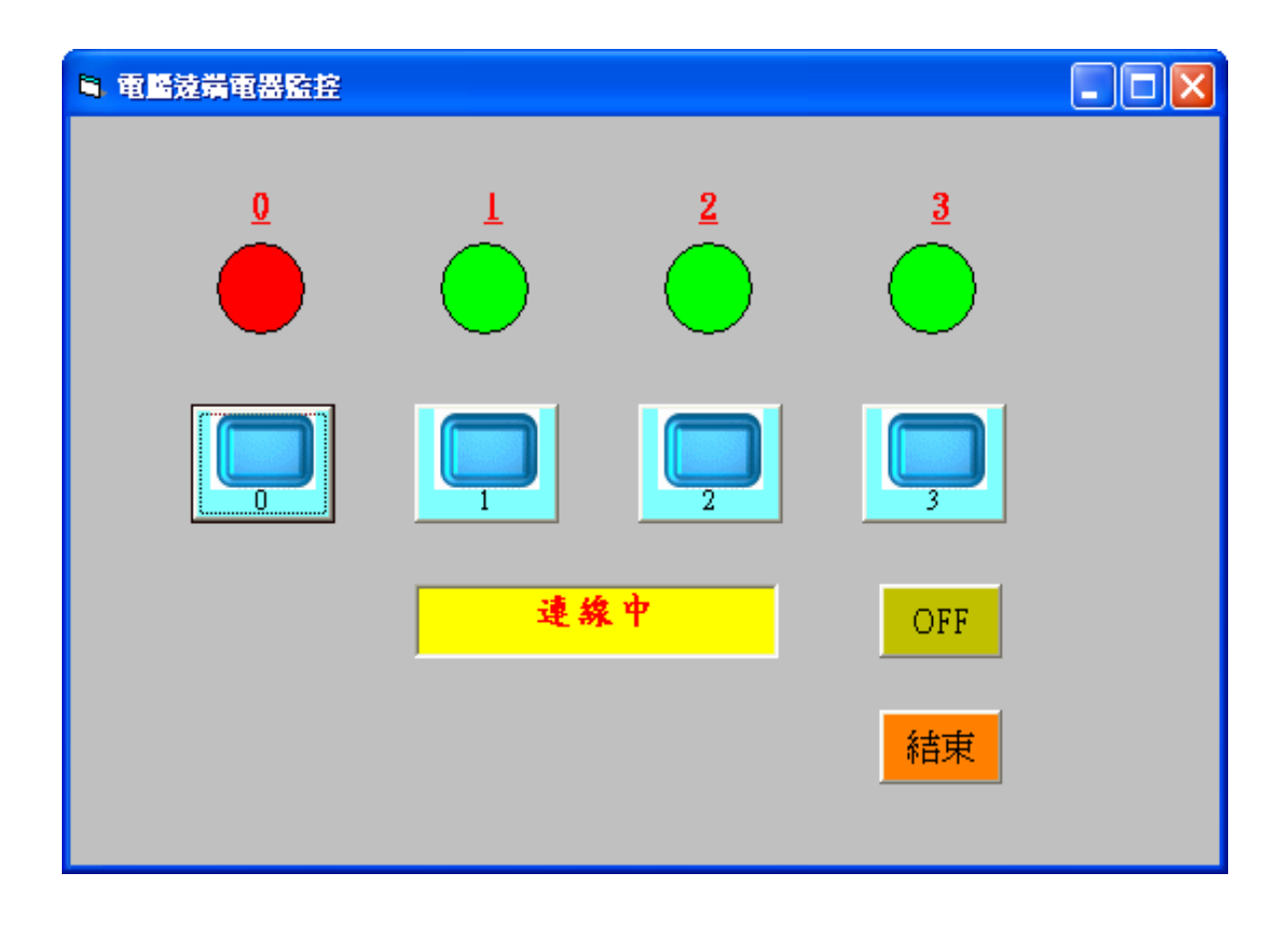

## 圖七 電腦程式執行負載驅動畫面

伍、結論與建議

一、 結論

實作專題過程中對於預定功能的完成度有下列各項心得;

- 1. 單晶片程式碼編撰測試及燒錄工具:程式碼的編譯不易將程式流程邏輯錯 誤檢測出來;往往在單晶片燒錄後才再次測試功能流程。尤其是為測試程 式流程必須加入觀察點程式段作為偵測方法;修正錯誤的程式判斷及副程 的叫用及廻圈狀態。
- 2. 遙控器無線遙控:遙控器由按鍵控制開關訊號而透過無線編碼 IC-HT12T 轉換至 RF 無線傳輸模組傳送端;將訊號傳至 RF 無線接收模組接收端後, 由無線解碼 IC-HT12D 的 Din 腳依序傳入遙控器鍵位狀態;無線解碼 IC-HT12D 將訊號經由 D0~D3 腳位連入單晶片 P2.0~PP2.3 相對腳位,完成 遙控鍵值訊號之傳輸。單晶片藉由設定之鍵值程式判定,執行對應電器設 備的閞關控制動作。
- 3. 單晶片控制電器設備負載:單晶片由 P2.4~P2.7 腳位連接電器負載之繼電 器控制驅動電路;為避免電器動作開關頻次密集影響電器使用壽命;特地 作為延時間隔保護開關變動控制。
- 4. 遠端網路電腦連線控近端電腦:透過網際網路或區域網路構架,以遠端電 腦連線監控在網路頻宽高峰時會出現被控端電腦控制畫面延滯情形。但是 並不影響網路上的遠端電腦連線控制近端電腦控制單晶片來控制電器設 之開關及監控運作狀態。
- 二、 建議
	- 1. 單晶片溫度感測電路部分:由單晶片的 p1.0 接腳連接 ADCC0804 的/WR 接腳;因觸發信號在方電位後沿;因此不易獲得穩定的電位觸發信號。在 掃瞄連接 ADCC0804/WR 腳位的單晶片 p1.0 接腳訊號;必須多等待數個工 作週期再接受 ADCC0804 的/INTR 接腳與單晶片的 p1.1 腳訊號傳送;正 確將 ADCC0804 感測溫度類比電壓值的數據轉換值由 ADCC0804 的 Vin(+) 及 Vin(-)腳位相對溫度壓值;經 ADCC0804 的 DB0~DB7 腳位連入單晶片 P0~P7 相對應之接腳作為溫度電壓值的數據的讀入及判讀行程。依據電壓 數據的溫度高低範圍作相應的電器設備開關控制。
	- 2. 近端電腦連線控制單晶片:個人電腦經串列傳輸埠 COM1 的 RD 與 TD 接 腳;經電位訊號轉換 IC-MAX232 的 Rin 與 Rout 對應連線;將電位轉換雙 向通訊連接單晶片的 RXD 及 TXD 接腳。在非同步傳輸率設定在 1200bps 下較為穏定;RI 的資料接收傳入完成電位態與 RT 資料傳送完成時間緩衝

上;設定延時數以確實處理資料及通訊連線正確,在電腦圖控訊號經由單 晶片系統控制電器開關。單晶片連線將電器設備運作的開關狀態傳回至電 腦端,完成電器設備監控態狀呈現。

## 參考文獻

- 3. 蔡朝洋,2005 年,電子電路實作技術。台北:全華科技圖書。
- 4. 蔡朝洋,2005 年,單晶片微電腦 8051/8951 原理與應用。台北:全華科技圖書。
- 5. 張義和,2003 年,主流電腦輔助電路設計(拼經濟版)。台北:全華科技圖書。
- 6. 李春雄,2003 年,Visual Basic 6.0 學習實務。台北:新文京開發出版。
- 7. 傅榮鈞、林偉政、WonDerSun,2008 年,專題製作-單晶片篇(組合語言版)。 台北:台科大圖書。
- 8. 維基百科。8051。2008 年 12 月 4 日,取自網址 <http://zh.wikipedia.org/zh-tw/8051>。
- 9. 維基百科: VNC (Virtual Network Computing)。2008 年 12 月 4 日, 取自網址: http://zh.wikipedia.org/zh-tw/VNC。()。
- 10. ADC0803/0804 CMOS 8bit A/D converters,datasheet ADC0803LCD,Philips semiconductor,2002